# **Instruction Sheet**

### Provided attachments:

- grids.pdf (Calibration images)
- test model.stl (Model for printing)
- Form.docx (a simple form to fill)

Download from -> Google Drive - Attachments

# Overview of the things to note down:

(You can download this form and upload it with the timelapse photos)

| Duet3D Forum Username               |   | <optional></optional>    |                          |                          |
|-------------------------------------|---|--------------------------|--------------------------|--------------------------|
| Email                               |   |                          |                          |                          |
| Camera Model                        |   |                          |                          |                          |
| Paper Size(Step 1.2)                |   |                          |                          |                          |
| Printer Model                       |   |                          |                          |                          |
| If build plate modified, bed size   |   |                          |                          |                          |
| XY Coordinates of images (Step 2.3) |   | Home position            | Top/Far right            | Top/Far left             |
|                                     | х |                          |                          |                          |
|                                     | Y |                          |                          |                          |
|                                     | Z | <usually 0=""></usually> | <usually 0=""></usually> | <usually 0=""></usually> |

## 1. Images for camera calibration:

#### Steps:

- 1. Print the provided (grids.pdf) checkerboard and circle grids (any paper size) (Feel free to print them on opposite sides of the same sheet)
- 2. Note down the paper size (Ex: Letter, A4, A5)
- 3. Lay the page on a <u>flat surface</u>.\* Take several (4-5 would be ample\*\*) photos of the printed pages (from step 1) using the camera used for recording 3D prints.

\*In case the camera is fixed, print the grids on a smaller paper(A5 or ½ of letter/A4) and fix it on a board(ex: chopping board) using clips, so the paper would be flat, and capture an image from the camera. The idea is to capture a flat image using the camera

\*\*For one photo from each print, try to make the edges of the paper as aligned as possible with the edge of the photo. This will help us identify and calibrate for the distortions/warps the camera makes.

#### Sample photos:

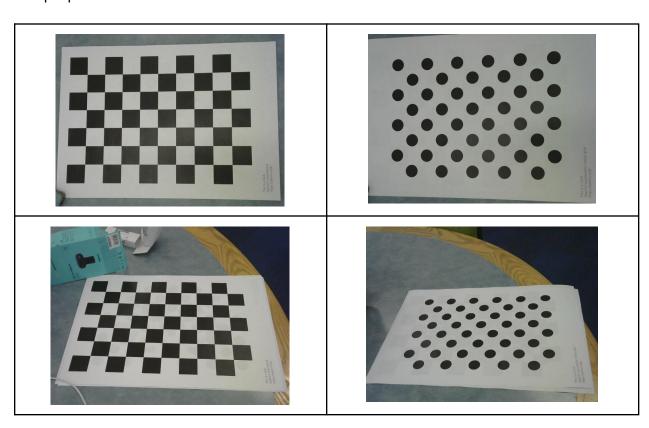

# 2. Timelapse of test\_model.stl:

### Steps:

- 1. Slice the provided test model.stl as usual (Usual placements as you do)
- 2. Print and record a timelapse
- 3. Additionally, capture 2-3 more images of the print from the following XY(if corexy, Z) positions and note down the coordinates.

#### Ex:

- Home position
- Top/far right
- Top/far left

Note: If corexy, capture images from different Z positions

# 3. Share/Upload the following to Dropbox/WeTransfer or similar

| ☑ (from Step 1) Camera calibration photos taken of printed grids.pdf                                                                                                    |
|----------------------------------------------------------------------------------------------------|
| <ul> <li>✓ (from Step 2.1) G-code file you sliced of test_model.stl</li> <li>✓ (from Step 2.2) Recorded timelapse (preferably as individual images)</li> <li>✓ (from Step 2.3) Images and XYZ coordinates (can fill in form.docx)</li> </ul> |
| ✓ Filled form.docx                                                                                                    |